# **Introduction to "Noise" Analysis**

-- by M. Schimassek [\(martin.schimassek@ijclab.in2p3.fr\)](mailto:martin.schimassek@ijclab.in2p3.fr), 31.05.2024 --

This is a brief introduction to the "noise" analysis shown in commissioning context throughout the last years. It will make use of the sd-data.

Data: [link](https://drive.google.com/drive/folders/1eZmcdLoqItWY1F25u0ommHZptONYfSlE?usp=sharing)

Code: [repository](https://gitlab.iap.kit.edu/auger-observatory/sandboxes/schimassek-m/noise-analysis)

References: GAP-[2023](https://www.auger.org/document-centre2?task=download.send&id=5659:gap2023-015&catid=157)-022, GAP-2023-015

## **Introduction**

In this tutorial, we will explore the "noise" of the detectors as measured in the event data. There has been previous work pointing out 'noise bursts', i.e. limited time periods with elevated noise in the recorded, that we will try to reproduce here.

### Code, Requirements, and Installation

For this tutorial, we will use the "noise-analysis" repository that provides simple  $C++$  programs that read the trace data and extract information about the first 300 bins of the traces. Please note that this is not a cleaned version for the purpose of this tutorial and as such contains old prototyping code that we will ignore.

To get the code (with an auger-gitlab account and ssh key), run

```
git clone -- recurse-submodules git@gitlab.iap.kit.edu:auger-observatory/
sandboxes/schimassek-m/noise-analysis.git
```
As the programs read the sd/adsd files produced by the CDAS programs, we need a CDAS and corresponding root installation to compile the code.

You can have a look at the env.sh script to see how to set up your environment. The relevant lines are

export CDASHOME="/home/schimassek/git/ape/cdas/v6r4p0" export LD LIBRARY PATH="\$CDASHOME/lib:\$LD LIBRARY PATH" source "/home/schimassek/git/ape/External/root/5.34.00-36f558c7d9/bin/thisroot.sh"

i.e. you need to set CDASHOME to be able to find includes and libraries from CDAS, set the LD LIBRARY PATH for linking and source the associated root-installation.

For instructions on how to install CDAS, we refer to ape and CDAS. A hidden requirement is the installation of boost for the command line options. On Ubuntu systems, you can install it on the system with

sudo apt-get install libboost-all-dev

or use the version you desire.

To compile the code with the environment set, simple type 'make'. On sufficiently new compilers, you will see the usual warnings associated to root-5 (TMatrixT). You can ignore these. There is a custom warning in one of the applications

```
uub fadctrace to asci.cxx:76:4: warning: #warning do not use the filtered trace, the decoding isnt working! [-Wcpp
         #warning do not use the filtered trace, the decoding isnt working!
   76 |
```
which indicates a missing implementation that we do not use in this example.

### **Obtaining the Data**

The data we will use in this tutorial is the trace data from event-data. Thus, we need the event data to extract the information we are interested in. You can use directly the sd-files as we don't need the merging information, however, it is also possible to use the merged files ad\*.root or adsd\*.root

You can get the data from irods through

```
iget /pauger/Malargue/Raid/data/Sd/2024/04/sd_2024_04_30_23h55.root 
some existing folder/
```
or from the google-drive [folder](https://drive.google.com/file/d/1na7QPWAlNMzA14w9TZ8Cpef6OMtjU4Ql/view?usp=sharing) of this example. To extract the 'noise' information, we can then run

./uub fadctrace variance analysis  $-i$  sd 2024 04 30 23h55.root  $-o$ noise\_2024\_04\_30\_23h55

This should produce an output file called "noise\_2024\_04\_30\_23h55.out". You can find it [here](https://drive.google.com/file/d/1XnP39YjxGqm6rpUPDRcrVPLF91xTpkT2/view?usp=sharing) if you are unable to compile or run the code.

For a more comprehensive data set, we can use the first 10 days of May 2024, that data set you can find pre-prepared [here.](https://drive.google.com/file/d/1Z6CnL4Oe9l6nF_vUxXFqY3cHpx85eePC/view?usp=sharing)

We also prepared a data set comprising all (non-special station) set for data from 2023 to April 2024 [here.](https://drive.google.com/file/d/1Uv499Ev8MSAaaAaEyhqS1oTK438Yd6D4/view?usp=sharing)

#### **Understanding the Extracted Data**

The data we have extracted from the sd-files are stored in ASCII format and can be easily understood

stationId/I:PMT:GPS:maxPeak:min:stdev/F:baselineMean:firstbin:lastbin

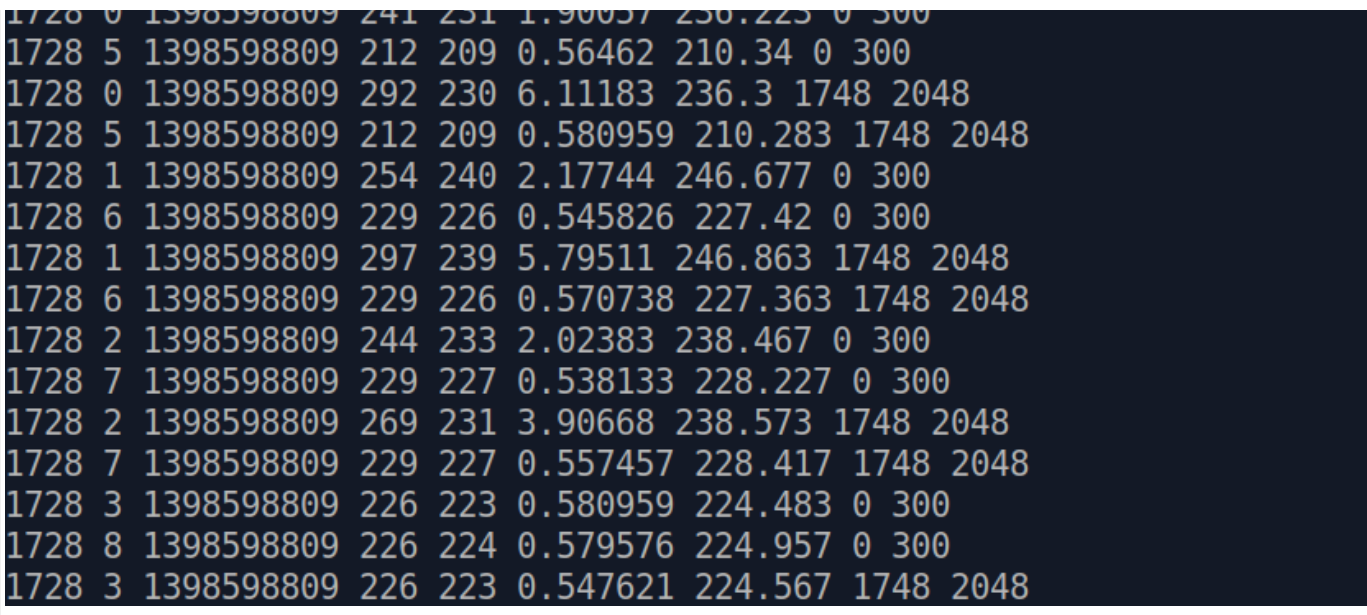

You can see from the first line the "TTree" style column descriptor what the columns are. In detail, we have the station Id, which for the first entries the same, just like the GPS-second. This happens because we write one line into this file per PMT-trace and for each event we get 10 ADC-traces. In addition, we extract the noise in the first and last 300 bins. To distinguish the position in the trace, the last two columns can be used which indicate the bin interval used as [firstbin, lastbin).

The PMT-number is to be understood as follows:  $[0, 1, 2]$  are the LPMT,  $[3]$  is the sPMT,  $[4]$  is the SSD-PMT. Numbers larger than 4 are the LG-channels, e.g. [5, 6, 7] are the LG-data from the LPMTs.

The information extracted per trace is summarized in 4 numbers: "maxPeak" which is the absolute maximal ADC value seen in the interval, "min" which is the minimal ADC value, "stdev" which is the standard deviation found for this interval, and "baselineMean" which is simply the average which can be used as indicator of the baseline.

For analysis of the data, we refer to [this](https://drive.google.com/file/d/1fmDp1L6JfyCp_b4iktK9P5UVssrLMmh2/view?usp=sharing) jupyter-notebook.

For plotting for the station values extracted at the end of the notebook, you can download the python script from the google-drive or the given repository together with the station position file "AllStations.cfg". Then simply run

```
./plot_station_values.py -i ../moni-data/ssd_rms_max.dat -o ssd_noise --
column 1 - zmin 1.5 - zmax 3
```
You should find a plot similar to this:

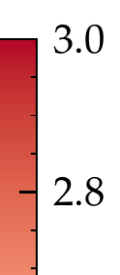

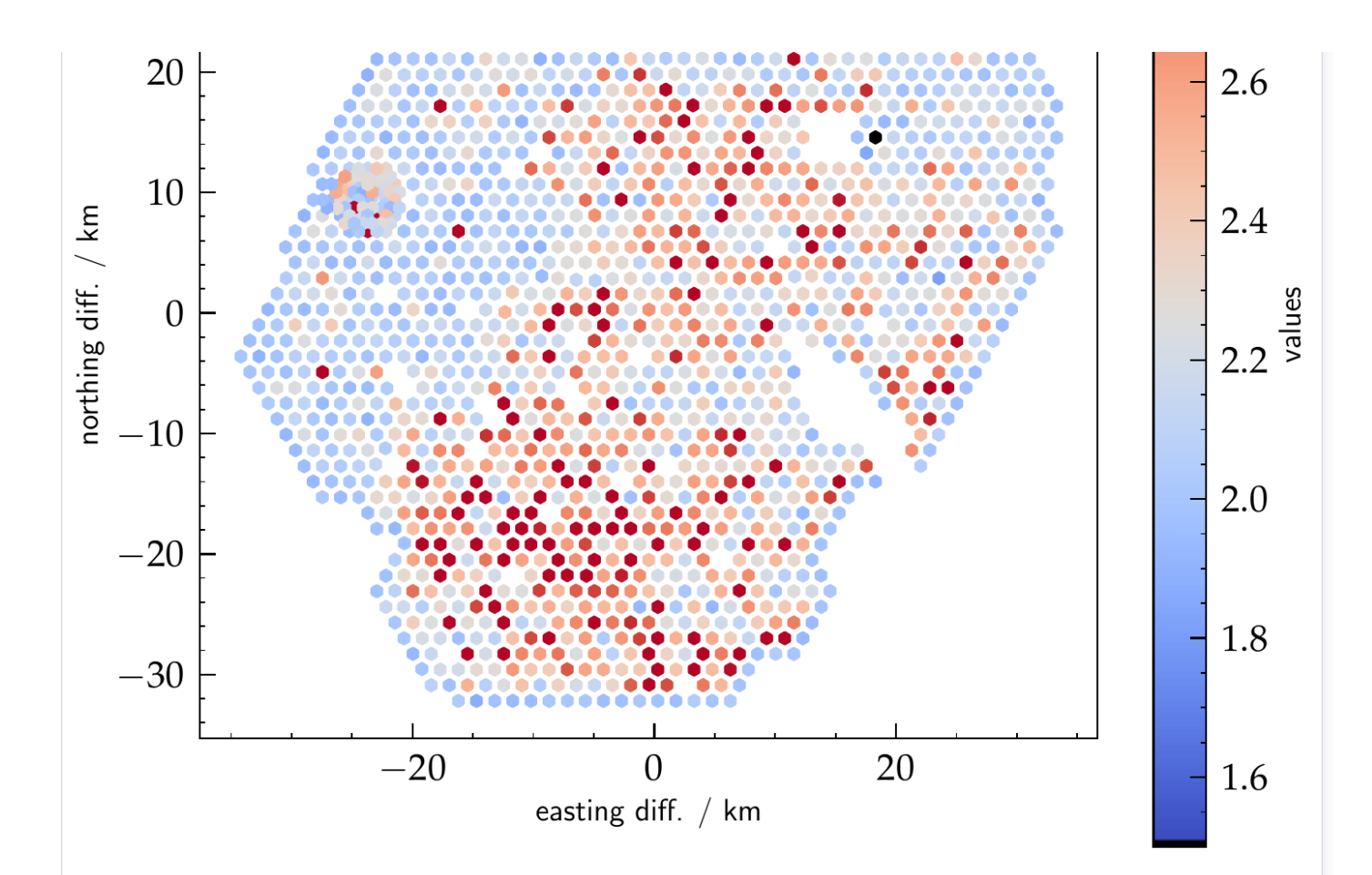

For more extensive analysis of the noise, you can also have a look at the README of the gitrepository.

For the analysis of the year-long time series we use root, as pandas can be quite RAM-hungry for such large data sets. You can use a interactive root-session (we recommend root-6) for some quick analysis of the data, note that reading the GB of data can take several minutes in root (so in pandas it might be hours).

```
t.ReadFile("uub noise 2023-2024-04 filtered.out")
oot [2] t.braw( stdev : (dr3 - 1550500400) / 00400. << htimeAtt2D(500,<br>نَ PMT == 0 && firstbin == 0", "colz")<br>Info in <TCanvas::MakeDefCanvas>: created default TCanvas with name cl
     long) 10769040
         new TCanvas():
         new reanvasy),<br>t.Draw("stdev : (GPS - 1356566400) / 86400. >> hTime12UTC2D(500, 0, 500, 300, 1.0, 10.0)", "maxPeak - baselineMean < 2<br>== 0 && firstbin == 0 && abs(((GPS - 1356566400) % 86400) / 3600. - 12) < 2 ", "colz")
     \frac{1}{10} 1639878
(lona
     [5] new TCanvas();<br>[6] pall = hTimeAll2D->ProfileX()
           [7] p12 = hTime12UTC2D - ProfileX()*) @0x7ffdc8e1b678
     ...<br>[8] p12->SetLineColor(kRed); p12->SetMarkerColor(kRed); p12->SetMarkerStyle(20)
     [9] pall->DrawClone()
          ^*) 0x6145b39a9110
T0biect
     [10] p12->DrawClone("PEsame")
            0x6145b3b59760
```
will lead you to an interesting plot of the noise as function of time in days after 01 Jan 2023 (the GPS second used in the command line):

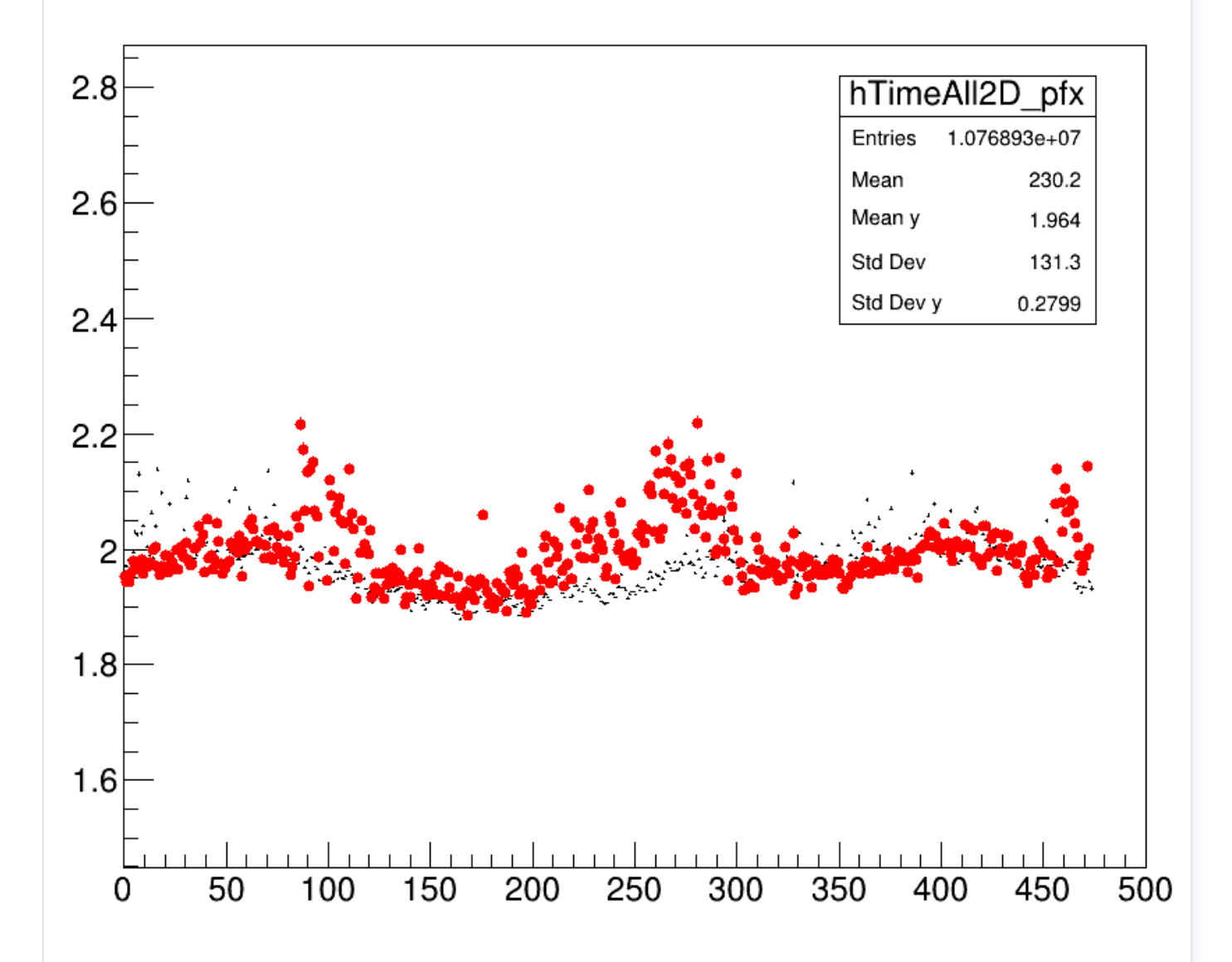

To fully understand this plot, we have to remember that a shift in the red dots by 0.1 can be very significant as it averages a lot of times and all stations. If there is a tail (which you will see in the 2D histograms produced before this plot) it can have stronger implications than the average of 2.1 ADC suggests.